# **D-Link Cloud Service Mobile Apps**

Your mydlink-enabled device is compatible with one or more of the following mydlink apps. Enjoy the convenience of being able to access your mydlink-enabled device anytime, anywhere!

If you are not sure whether your device is compatible with an app, just check the app's store page in the App Store or Google Play for the most up to date compatibility list.

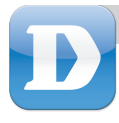

# mydlink Lite

The mydlink Lite app lets you check on and manage your mydlink-enabled device, anytime, anywhere!

If you have a mydlink-enabled router, you can check your upload and download speeds, see who's connected to your router, and manage your family's Internet access, all from your mobile device.

If you have a mydlink-enabled camera, you can view your camera's live video feed, take snapshots, and view previously recorded clips saved to the MicroSD card!\*

\*for models that support this feature

#### **Step 1**

Set up and configure your mydlink-enabled device first, and make sure you register it with your mydlink account in the Setup Wizard. Refer to the Quick Installation Guide for your product for more details.

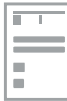

## **Step 2**

Download the free mydlink Lite app from the App Store or Google Play by searching for **mydlink Lite**. If you have a QR code reader app, you can simply scan the QR code for your device.

### **Step 3**

Open the mydlink Lite app, enter your mydlink e-mail and password, then tap the **Sign in** button.

### **Step 4**

Tap on your mydlink-enabled device from the Device List that appears, and you will be able to access it.

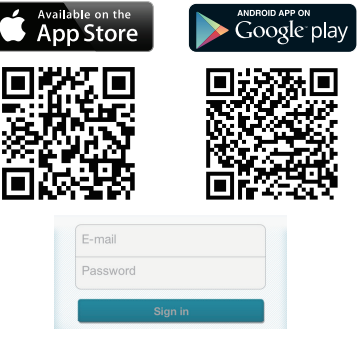

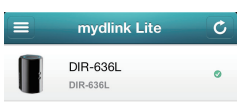

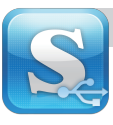

# mydlink SharePort

The mydlink SharePort app lets you create your own personal cloud storage; just plug a USB storage drive into your mydlink-enabled router, and stream photos, music, videos, and more directly to your mobile device locally or over the Internet!

**Note**: For an optimal streaming experience over the Internet, you will need at least 2 Mbps of upload bandwidth for your router's Internet connection.

Supported file formats for iOS (Android support depends on available installed apps):

- Video: .mp4, .mov, .m4v
- Music: .mp3, .wav, .m4a
- Image: .jpg, .bmp, .png
- **Step 1**

Set up and configure your mydlink-enabled device first, and make sure you register it with your mydlink account in the Setup Wizard. Refer to the Quick Installation Guide for your product for more details.

## **Step 2**

Connect a USB storage drive to your router's USB port. You can use drives up to 250 GB.

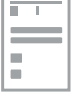

• Document: Microsoft Office

formats, .pdf

Available on the

**App Store** 

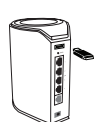

Google play

#### **Step 3**

Download the free mydlink SharePort app from the App Store or Google Play by searching for **mydlink SharePort**. If you have a QR code reader app, you can simply scan the QR code for your device.

#### **Step 4**

Open the mydlink SharePort app on your device, and the login page should appear.

**If you are connecting directly to your router's wireless network**, select Local Access and enter the Admin password of your router, then tap **Log In.**

**If you are connecting through the Internet**, tap **Remote Access** and enter your mydlink Account name and Password, then tap **Log In.**

You can now use the mydlink SharePort app to access and share files stored on your USB drive. Please note that when using Remote Access, streaming performance will vary depending on the quality of your Internet connection.

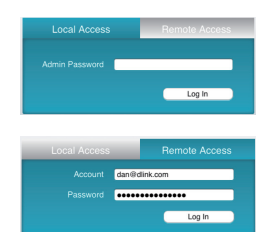